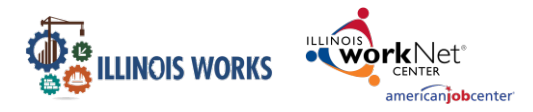

## **Purpose:**

In Customer Groups, the agency has access to update and maintain Provider Information. The Grantee Details is a place to maintain current grant information, along with Training Program Information and Worksite Placement Information.

## **Who Enters/Maintains Data**

- Grantee/Provider Staff enters local demographic information, training program information, employers, worksite information, placements, and uploads payroll.
- State Level Staff enters initial grant number, start and end date, grant amount, technical assistance contact, and projected enrollment.

## **Access Grantee Details**

- 1. Log into [www.illinoisworknet.com.](http://www.illinoisworknet.com/)
- 2. Select My Dashboard and select Customer Support Center/IWIS.
- 3. Select Provider Info and then select Grantee Details (the folder icon to the right of Groups at top of page).
- 4. If you are associated with multiple projects, they will display as a list. Select the Project.
- 5. If you are associated with multiple agencies/locations for the program, they will display as a list. Select the Provider.
- 6. Click the Select Button.

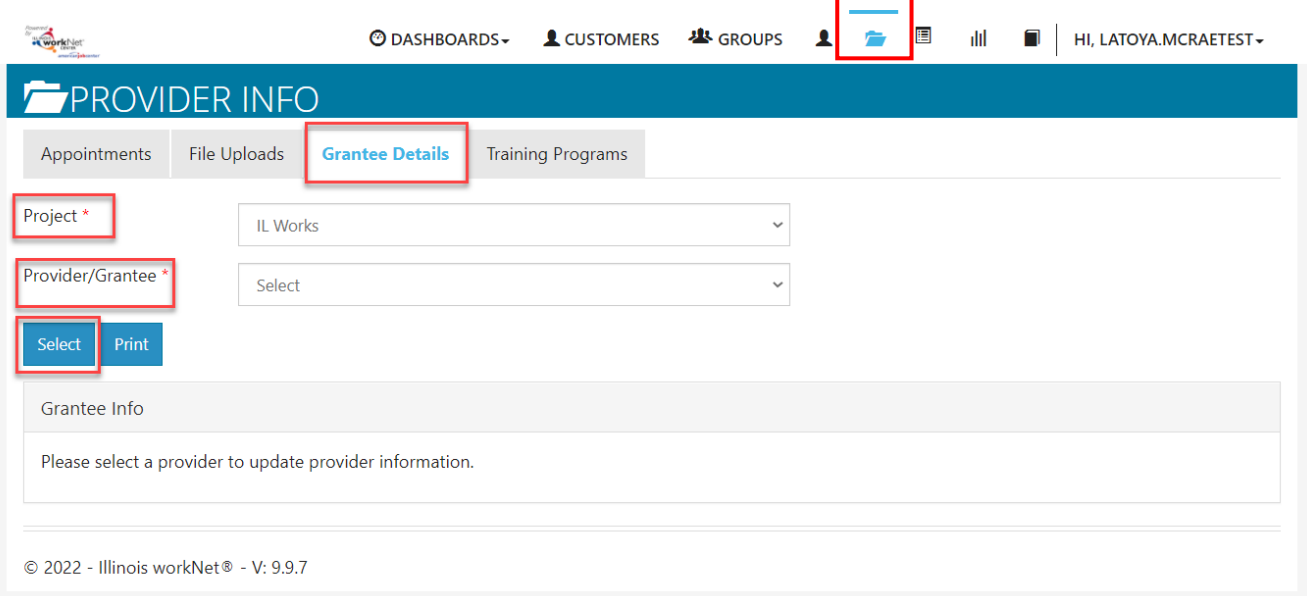

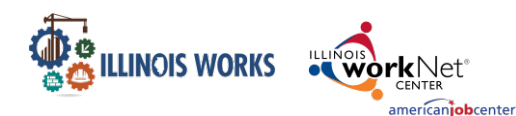

Grantee Details In The Customer SupportCenter/IWIS

- 7. On the next screen that opens, click the Edit button.
- 8. The next open screen displays grant information that can be edited. The agency can edit the address, city, zip, Grantee Program Name, Program Start Date, Target Population, Scope of the Project Overview, and the associated Local Workforce Investment Area (LWIA). Upon completion of adding or editing information, click Save.
- 9. The agency can also access the ability to add or update Training Program information and Worksite Placement Information from the Grantee Details
	- tab. Check other instructions on the [ILW Partner Guide](https://www.illinoisworknet.com/ilworksresources) titled Add Training Programs and Manage Grantee Details.
- 10. Use Case Notes to communicate with Showing 0 to 0 of 0 entries Commerce grantee updates and requests by selecting the Case Notes text and Add Case Note button at the top of the page. This provides a history of the discussion as well as sends a message/email to selected recipients.

Grantee Info CASE I Edit Grant Number 4820 N. Broadway 3rd Floor Chicago, IL 60640 Grant Start Date Grantee Program Name Grant End Dat Program Start Date Grant Amor **Target Population** TA Contact Info Grantee Info CASE NOTES(1) TA Contact **Grantee Addres** 4753 North Broadway, Suite #700 TA Contact Info Chicago .<br>cope Overvie ZIP Code 60640-4995 Grantee Program Nam ogram Start Date Select **TRAINING PROGRAMS** Show  $\boxed{10 \quad \blacktriangleright}$  entries Search: **Credential Institution Program Name** <sup>4</sup> Provider Name **Lenath of Training**  $\stackrel{\scriptscriptstyle\oplus}{\phantom{}_{\oplus}}$  Type  $\stackrel{\scriptscriptstyle\oplus}{\phantom{}_{\oplus}}$  Location  $\stackrel{\scriptscriptstyle\oplus}{\phantom{}_{\oplus}}$  Credentials  $\triangleq$ No data available in table Showing 1 to 1 of 1 entries Previous 1 Next **WORKSITES** Show  $\boxed{10 \sqrt{ }$  entries Search: Employer<sup>\*</sup> Worksite<sup>4</sup> Job Title<sup>4</sup> Job Type<sup>4</sup> Wages<sup>4</sup> Total Openings<sup>4</sup> Full Time Positions Filled<sup>4</sup> Part Time Positions Filled<sup>4</sup> Length<sup>4</sup> No data available in table ADD CASE NOTE ■ 3/15/2019 Subject Add your messa Send Case Note As: Send Message/Email to: Save as case note without

The Illinois workNet Center System, an American Job Center, is an equal opportunity employer/program. Auxiliary aids and services are available upon request to individuals with disabilities. All voice telephone numbers may be reached by persons using TTY/TDD equipment by calling TTY (800) 526-0844 or 711. This workforce product was funded by a grant awarded by the U.S. Department of Labor's Employment and Training Administration.